## **Onde visualizo minhas taxas no portal?**

1. **Acesse o portal e faça seu login** (**[ACESSE O PORTAL AQUI\)](http://www.linx.com.br/linxpayhub/cliente)** .

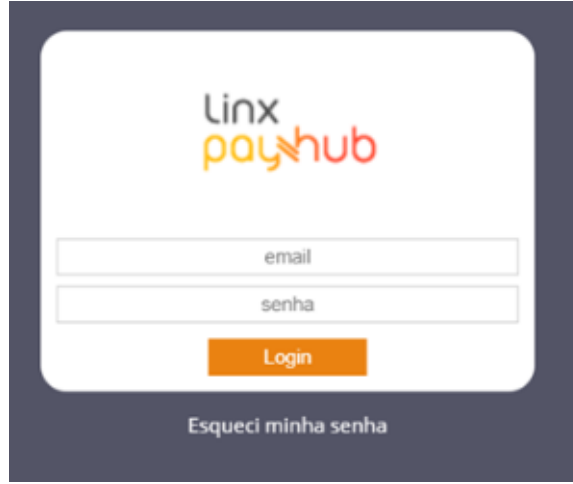

- **Assuntos Relacionados**
- [Primeiro acesso ao portal / Login](https://share.linx.com.br/pages/viewpage.action?pageId=123061163)
- [Manual do portal do cliente](https://share.linx.com.br/display/DTEF/Manual+do+portal+do+cliente)

## 2. **Clique na aba com o nome do usuário**

- A taxa de antecipação fica na tabela "Serviços"
- Você pode visualizar as taxas de desconto por bandeira.

**ATENÇÃO:** as taxas da opção INDIFERENTE são sempre taxas padrão do sistema, que não necessariamente serão iguais às suas taxas. Fique tranquilo que você será cobrado das taxas que você negociou com seu consultor comercial, e que você pode visualizar se filtrar pelas bandeiras VISA, MASTER, ELO, HIPER e AMEX.

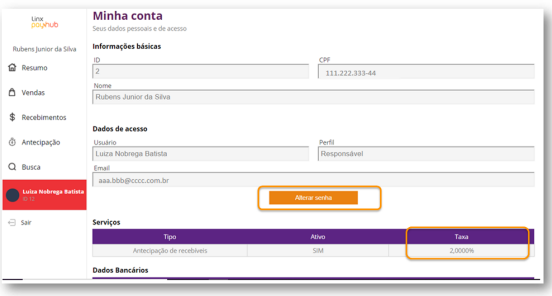

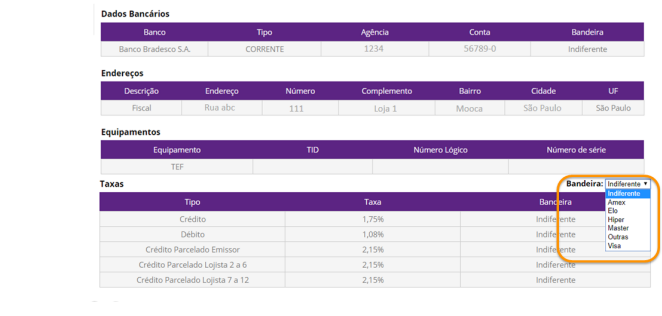